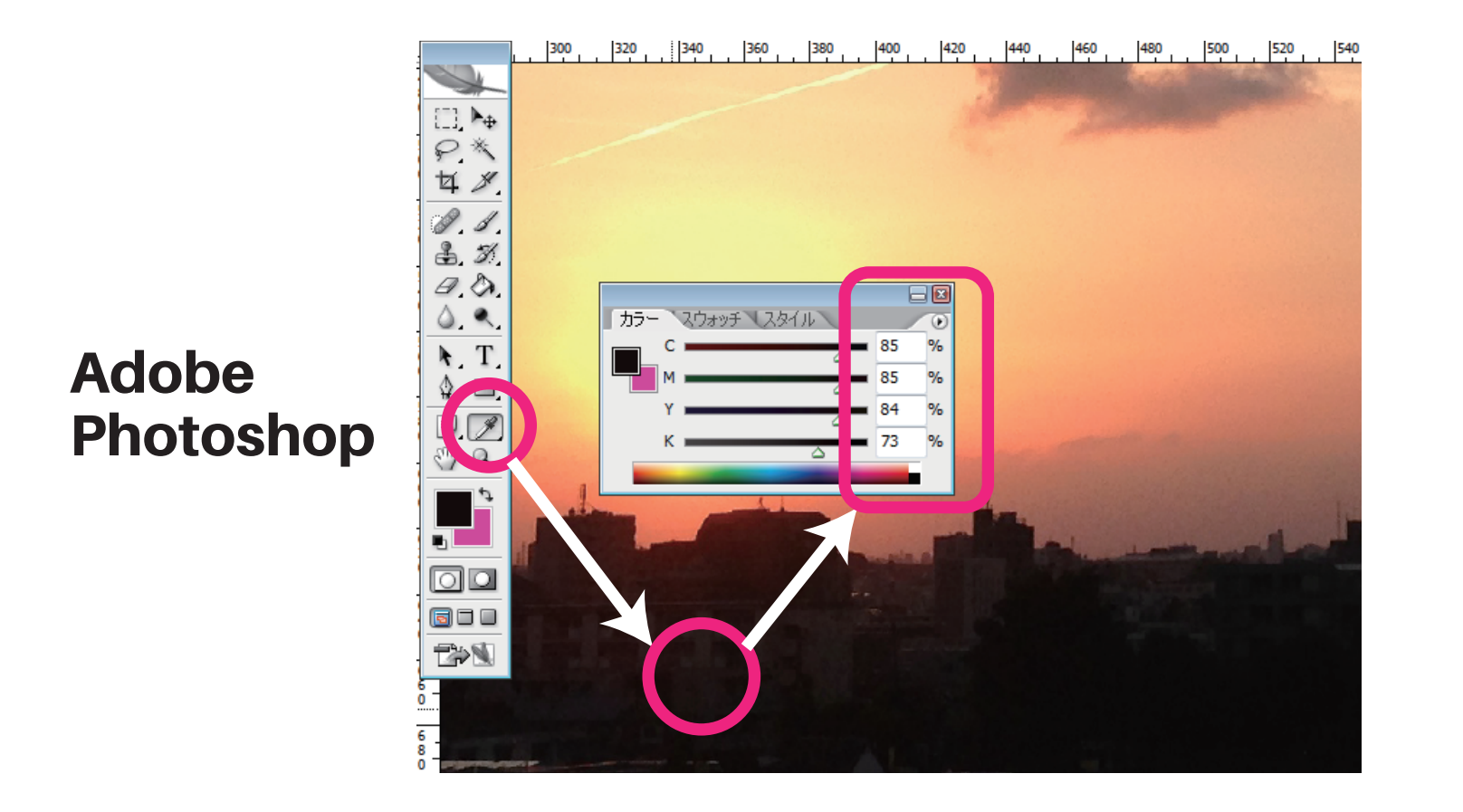

## スポイトツールで色の濃い部分を調べると CMYK 合計値が 300% を超えています。

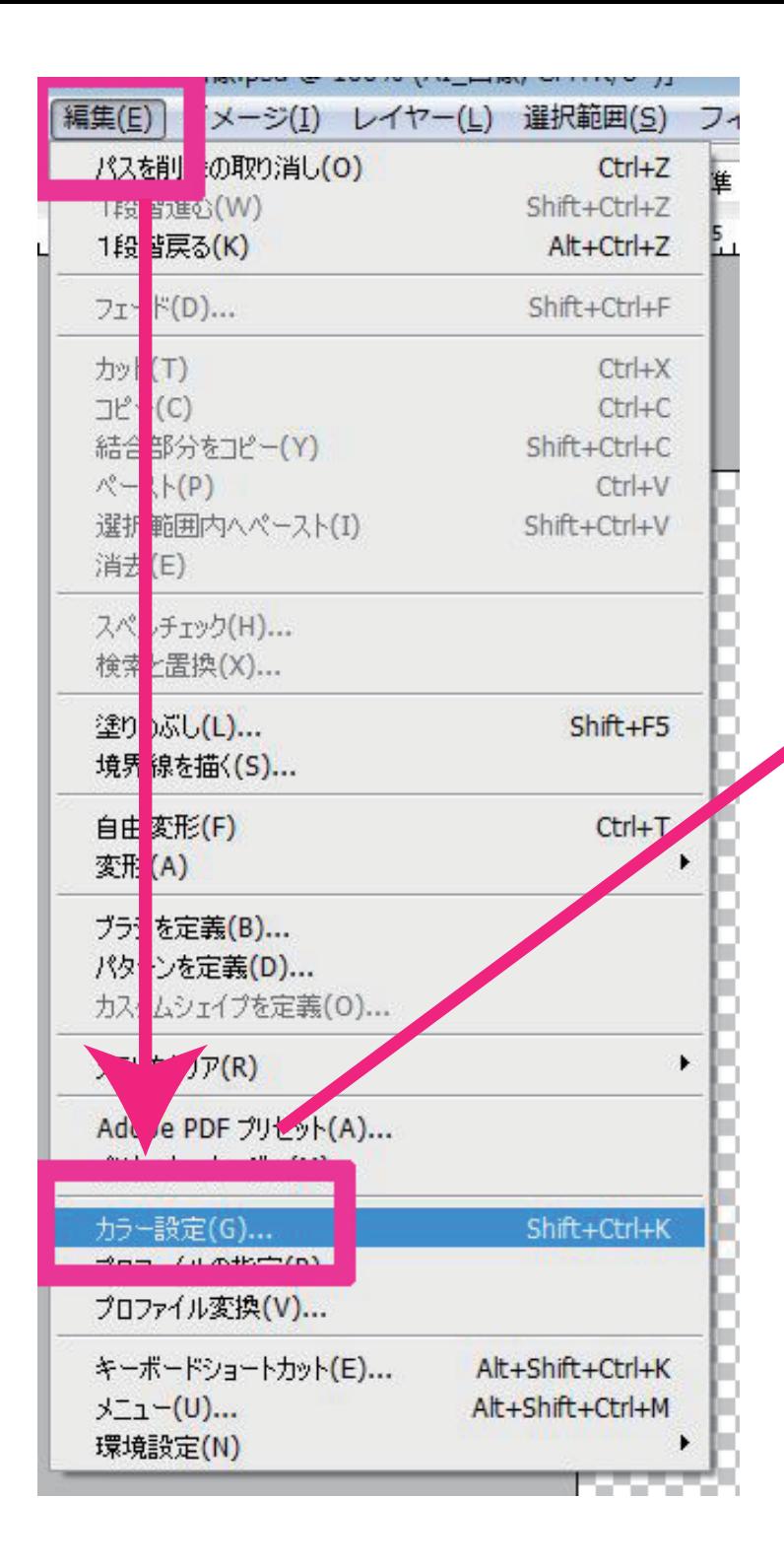

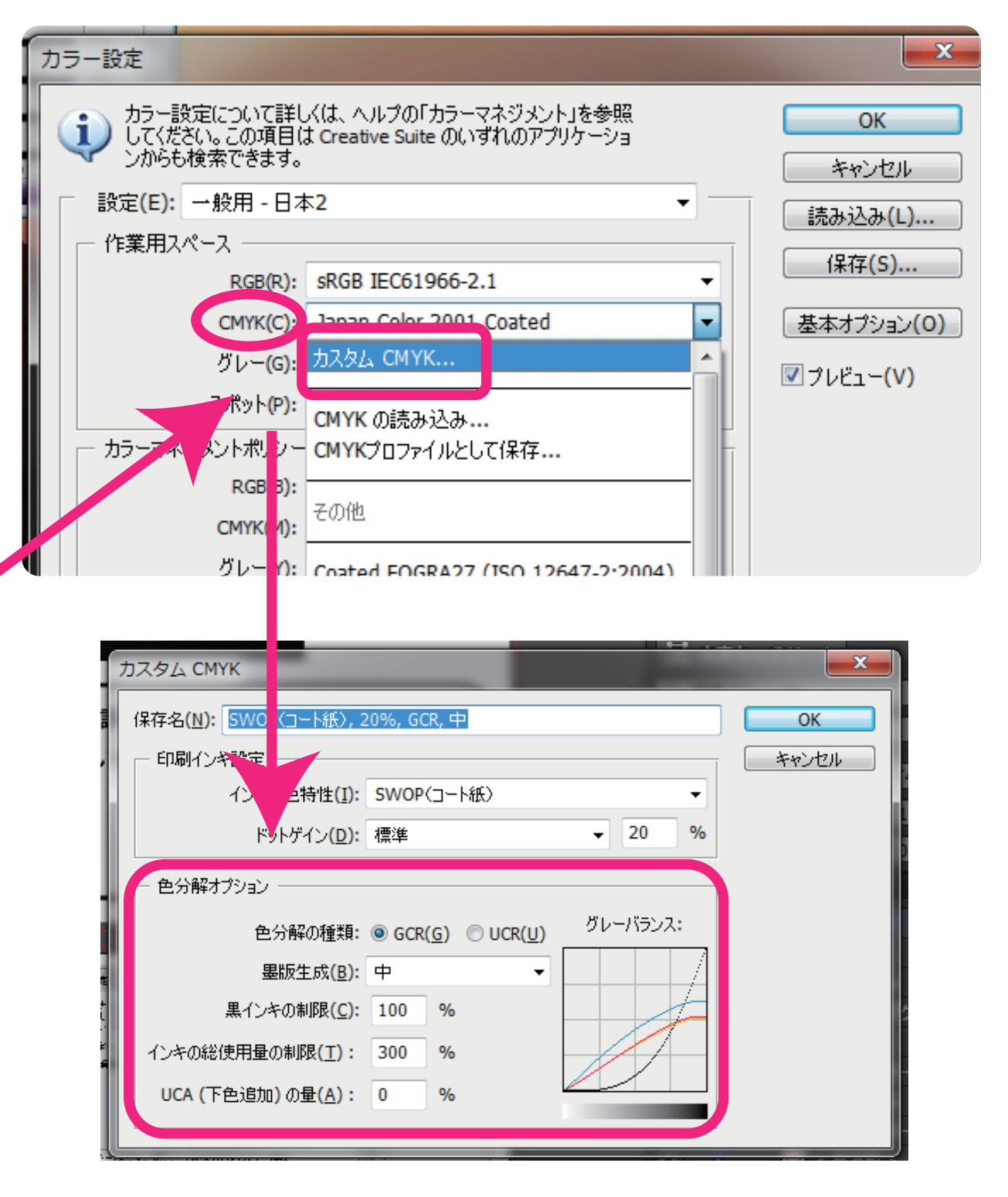

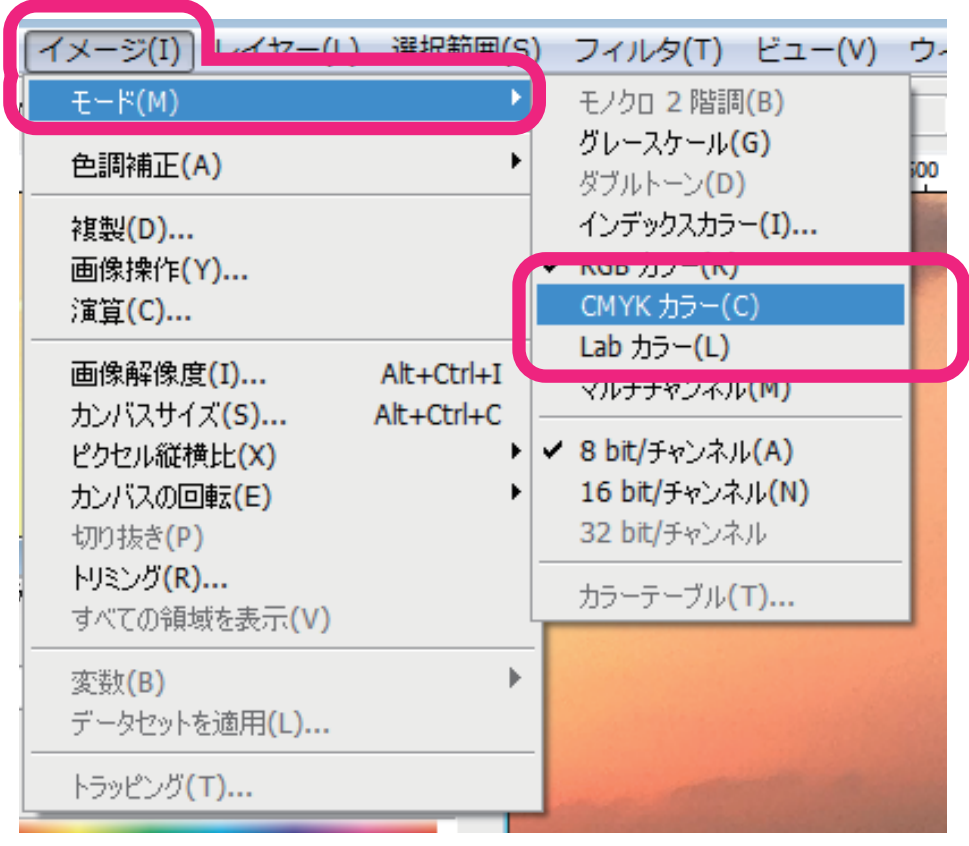

RGB から CMYK に変換した後に

前ページの設定が適用されます。

( 既に CMYK の場合は、 一度 Lab カラーを選んだのち、 再び CMYK を選択します。 )

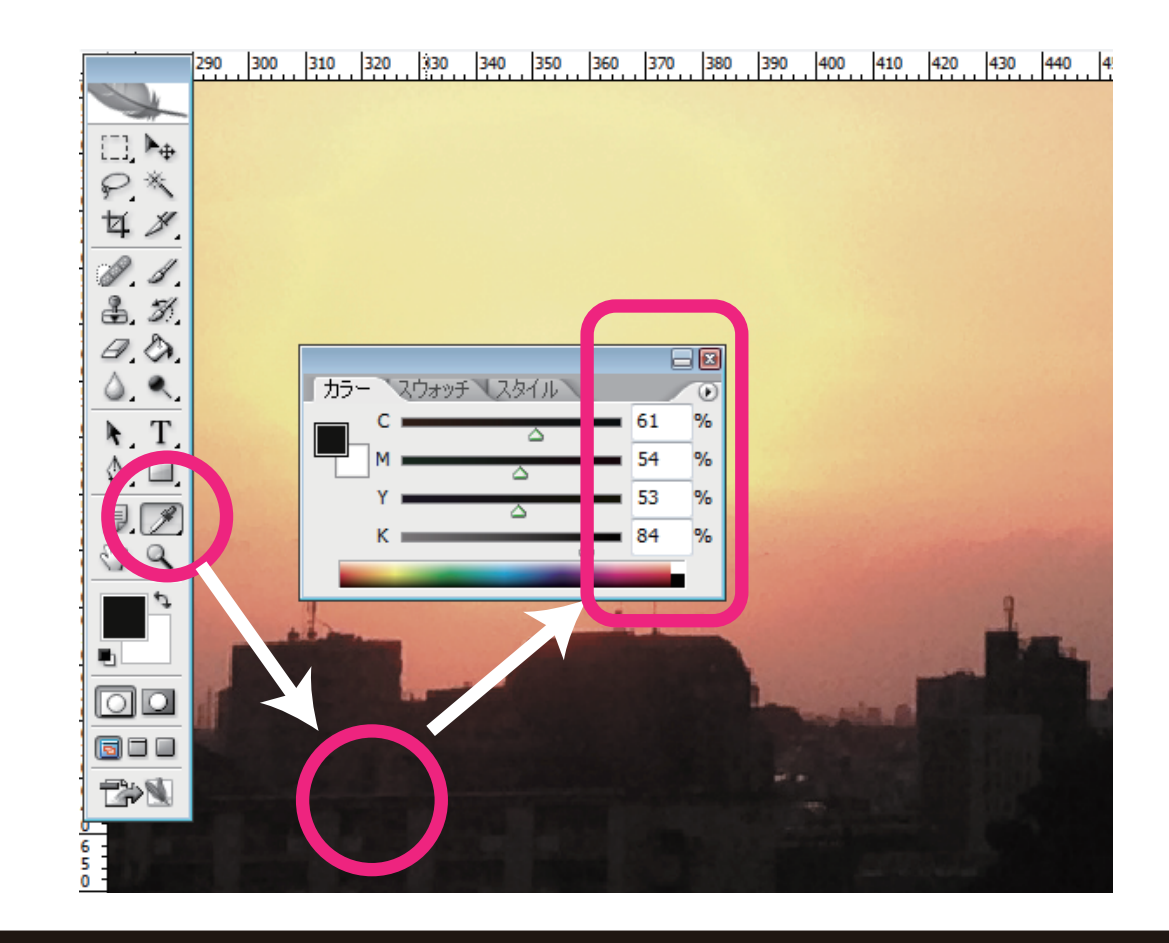

## CMYK 合計値は 300%以下になります。

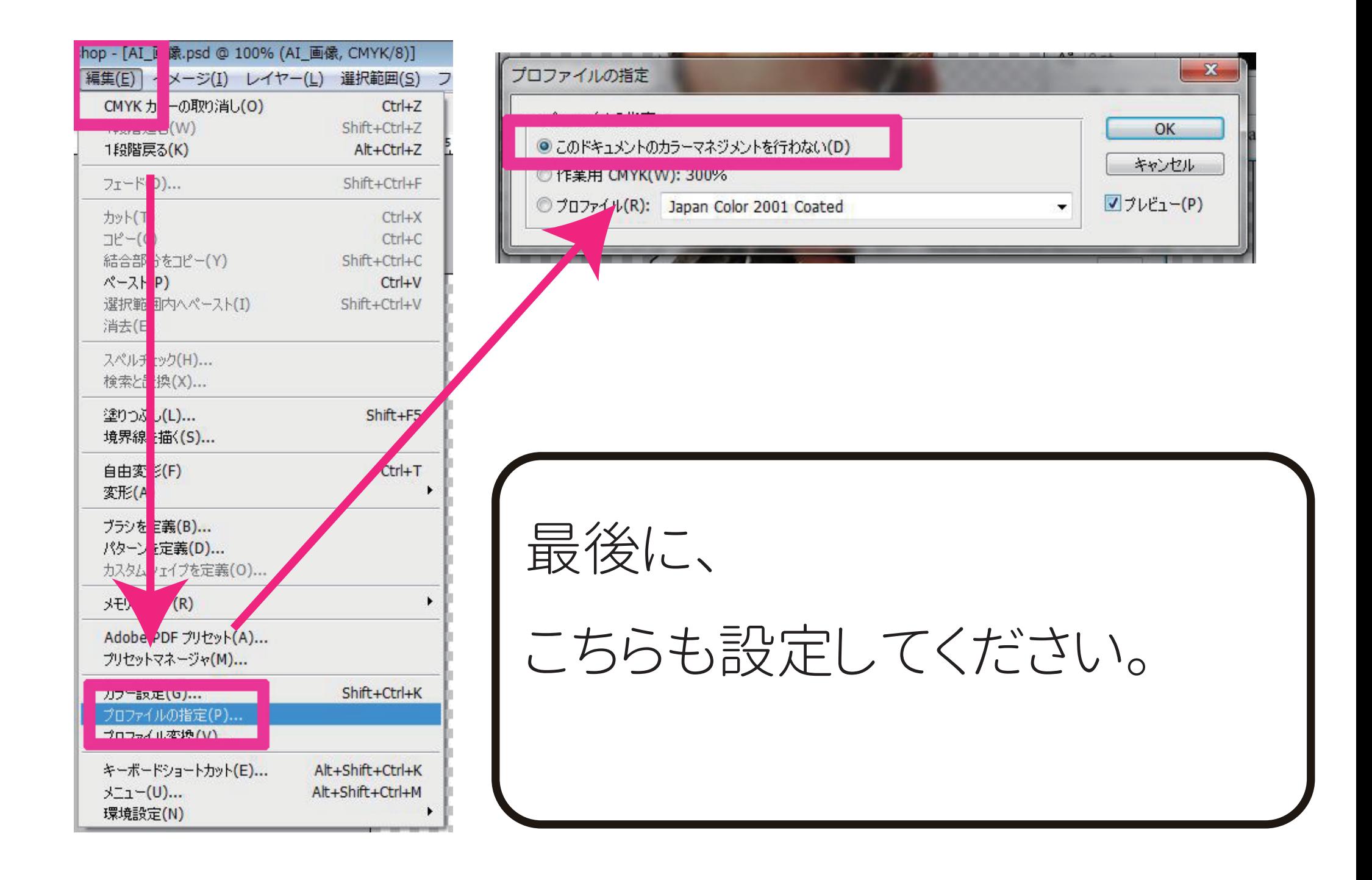

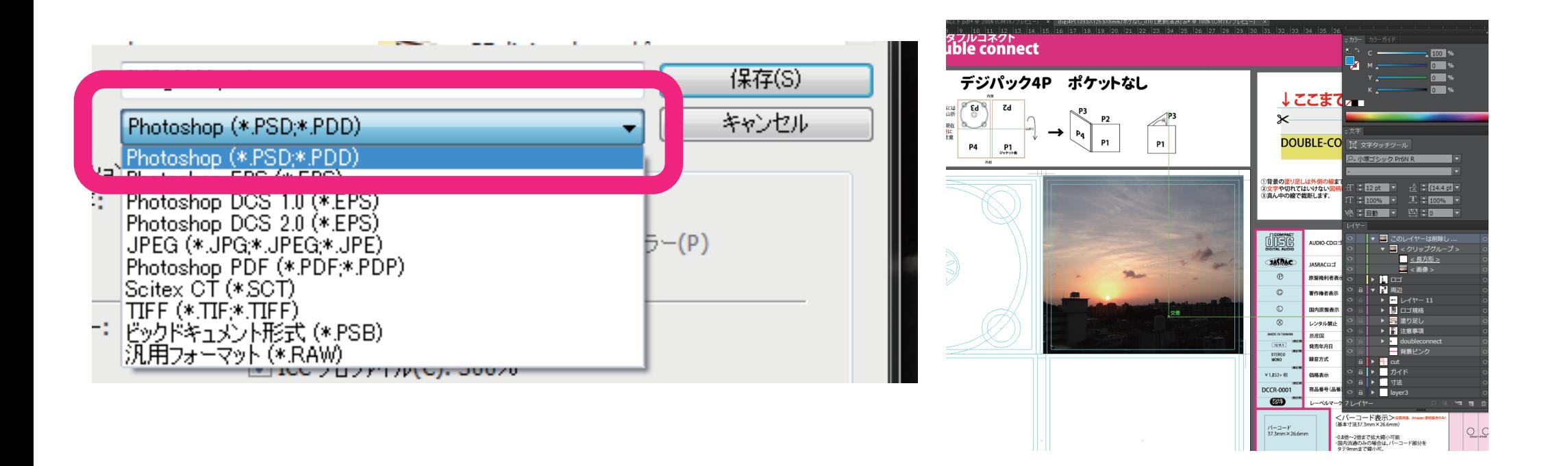

## PSD などで保存し、

## テンプレートに配置してください。